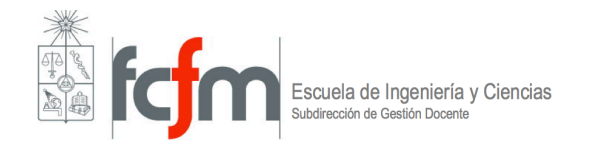

# **INSCRIPCIÓN ACADÉMICA SEMESTRE PRIMAVERA 2021**

**Período: 06 al 11 de agosto 2021 Lugar: UCAMPUS Horario: durante las 24 horas, cierra el día 11 a las 23:59 horas.**

#### **I. INSCRIPCIÓN AUTOMÁTICA**

El proceso de inscripción académica para los ramos y los procesos de modificación y eliminación se regirán por la prioridad que cada estudiante posee.

#### **II. PROCEDIMIENTO**

#### **1. Catálogo**

Se encuentra disponible la versión completa del **Catálogo de Cursos Primavera 2021** en UCAMPUS: https://ucampus.uchile.cl/m/fcfm\_catalogo/

La única información oficial sobre **horarios, requisitos, cursos,** etc., es la que aparece en el Catálogo. No se aceptarán reclamos por información errónea obtenida de otras fuentes.

**2. Inscripción en UCampus** >campus|

Los alumnos deben ingresar a la dirección Web https://ucampus.uchile.cl

FCFM  $\rightarrow$  Inscripción Académica  $\rightarrow$  Inscripción Académica Pirmavera 2021

*Si por alguna razón desconoces u olvidaste tu clave de acceso debes elegir la opción "¿problemas con tu clave?" que está disponible en esta página.*

ATENCIÓN: para que el sistema te muestre los cursos filtrados (por ejemplo, al intentar inscribir un curso de acta pendiente), debe ir a: I.A. – Filtros – Filtrar ramos ya cursados.

- Las Prácticas Profesionales deben inscribirse en el semestre académico que sigue al período de vacaciones en que se realiza la Práctica o en el semestre durante el cual se realizará la Práctica con dedicación parcial (según sea la modalidad aceptada por el Departamento). En caso de no efectuarse la Práctica, debe eliminarla a través de la Modificación de la Inscripción.
- Los alumnos de una carrera y un Programa de Magíster simultáneo, deben efectuar su inscripción en forma independiente una de otra. Los cursos de carrera se inscribirán en el modulo Inscripción Académica. La Inscripción Académica de los

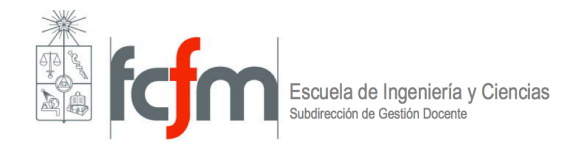

alumnos de postgrado (Magíster o Doctorado) se hace de acuerdo al calendario y a las instrucciones que ésta determine, en el modulo Inscripción Postgrado.

### **III. REGLAMENTO ASOCIADO A LA INSCRIPCIÓN ACADÉMICA**

Deben realizar inscripción todos los alumnos que figuran en el listado de prioridades incluso los que incurran en causal de eliminación al término del Semestre de Otoño 2021.

#### **1. Límite de Créditos**

Se calcula en función del semestre anterior al que se realiza la inscripción académica: Primavera 2020

- Podrás inscribir sin restricciones de créditos, si en el semestre anterior a la Inscripción académica **reprobaste menos 12 créditos** y el **promedio** de tus cursos aprobados es mayor o igual que 5,0.
- Podrás inscribir **hasta 36 créditos** si en el semestre anterior a la Inscripción académica **reprobaste menos de 12 créditos** y el **promedio**  de tus cursos aprobados es **menor que 5,0.**
- Podrás inscribir **hasta 30 créditos** si en el semestre anterior a la Inscripción académica reprobaste más de 12 créditos y el promedio de tus cursos aprobados es menor que 5,0.

#### **2. Sobrecarga académica e inscripción de créditos:**

Los y las invitamos a revisar el mensaje entregado por la Directora de Escuela, revisar en el siguiente documento por escrito LINK, o verlo en el siguiente video LINK.

- Los cursos que inscribes consideran una dedicación horaria semanal que se expresa en los créditos que tiene cada curso o actividad curricular. Por ello, cuando realices el proceso de inscripción académica debes contabilizar las horas semanales que tienes disponibles para el curso y las horas exigidas de los cursos.
- No olvides que la dedicación semanal incluye: clases, revisión de videos y lecturas, realización de tareas, tiempo de estudio personal y de gestión del autoaprendizaje, entre otras actividades.
- A nivel personal, inscribir más créditos genera una sobrecarga de trabajo y efectos negativos en tu calidad de vida y salud mental.

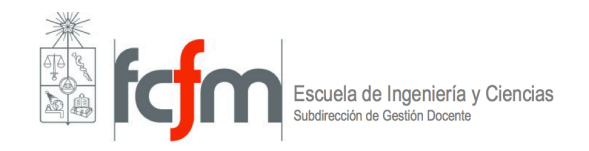

- Te invitamos a una inscripción académica responsable, consciente de los impactos de tus acciones en tus compañeros/as, equipos docentes y Universidad.
- **3. Solicitudes de Inscripción con Excepción (S.I.E.)**
	- **Tope de horario con un control:** todos los alumnos pueden solicitar 1 tope que involucre a un horario.
	- **Tope de horario:** pueden solicitar tope de horario en hasta dos módulos
		- o Alumnos Destacados
		- o Alumnos de último año (más de 264 créditos aprobados).
		- $\circ$  Alumnos sin reprobaciones en los últimos dos semestres previos a la inscripción académica
	- **Cursos sin requisito:** Sólo pueden solicitar cursos sin requisito alumnos de último año (más de 264 créditos aprobados).
	- **Requisito de Autor:** Si un alumno desea inscribir un curso con requisito AUTOR (autorización del Departamento), deberá solicitar la autorización al Departamento a través del sistema de Inscripción Académica. Para que un curso con requisito "AUTOR" sea procesado, debe seleccionar el botón "Solicitar Inscripción de ramos con requisito AUTOR" y usar el recuadro disponible para escribir su justificación.

Para que una S.I.E. sea procesada, debe seleccionar el botón "Solicitar Inscripción de ramos con Excepción" y usar el recuadro disponible para escribir su justificación.

## **4. Situaciones Especiales**

**Alumnos con notas pendientes:** alumnos con EXAMENES POSTERGADOS por resolución del CAD pueden solicitar inscripción de los cursos que los tienen como requisito; si el alumno no es aprobado al momento de procesar la inscripción, la solicitud será rechazada y deberá ajustar su inscripción en los procesos de modificación.

En el caso de requisitos que aparecen no cumplidos por no haberse colocado la nota aprobatoria en el Acta del curso, el alumno debe presentar la solicitud de inscripción excepcional.

**Módulos horarios liberados (Departamento de Geología):** los alumnos repitentes que va aprobaron un laboratorio o ejercicios, que no tienen que repetir, pueden solicitar al CAD tope de horario con dichos módulos, adjuntando CARTA DEL PROFESOR que acredite la NOTA PARCIAL OBTENIDA.

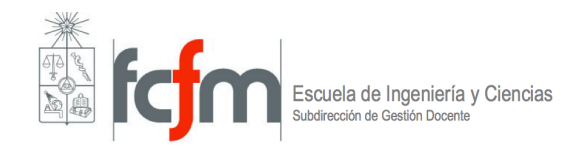

Deportistas destacados: los alumnos admitidos por el sistema especial de ingreso de deportistas destacados, y otros que también califiquen por tener figuración nacional, tienen PRIORIDAD en la elección de cursos y horarios, pero esto no permite topes de horario ni **cursos sin requisitos** (D.U. 006808 del 05/09/95). La acreditación debe presentarse al COORDINADOR DEL ÁREA DE DEPORTES (Sr. Raúl Moya, en la oficina del Área de Deporte ubicada en Beauchef 851).

Asignaturas ya aprobadas: En particular, un curso EH (Ramo Humanista) o un Seminario aprobado anteriormente con el mismo código no puede volver a inscribirse.

## **5. Inscripción Adicional Extraordinaria (I.A.E.)**

Los estudiantes reprobados por segunda vez en una asignatura obligatoria en el Semestre 21/1 han incurrido en **CAUSAL DE ELIMINACIÓN** y **deben solicitar IAE** para cursar dicha asignatura por tercera vez.

El plazo para solicitar Inscripción Adicional Extraordinaria (IAE) para el Semestre de Primavera 2021 vence el día 12 de agosto de 2021. Los alumnos deben realizar sus solicitudes en UCAMPUS

## LOS ALUMNOS QUE SOLICITEN IAE PARA EL SEMESTRE 21/2 DEBEN REALIZAR **SU INSCRIPCIÓN ACADÉMICA EN EL PROCESO REGULAR, INCLUYENDO EL RAMO SOLICITADO.**

## **6. RESULTADOS, PROCESOS DE MODIFICACIÓN Y CAD**

Los resultados del proceso de la inscripción se publicarán en Internet el 12 de agosto de **2021.** Los ajustes a la inscripción académica se deben realizar en proceso de Modificación a la inscripción que se habilitaran luego de los resultados.

Los periodos de modificación académica (Modifica) se van a realizar desde el 12 al 18 de **agosto del 2021.**

El Comité de Administración Docente (CAD) va a responder solicitudes que lleguen **únicamente a partir del 19 de agosto, hasta el 26 de agosto del 2021.**